## **How to Review and Setup Direct Deposit**

Please follow the below instructions on how to review Direct Deposit information and setup an account for Accounts Payable reimbursements.

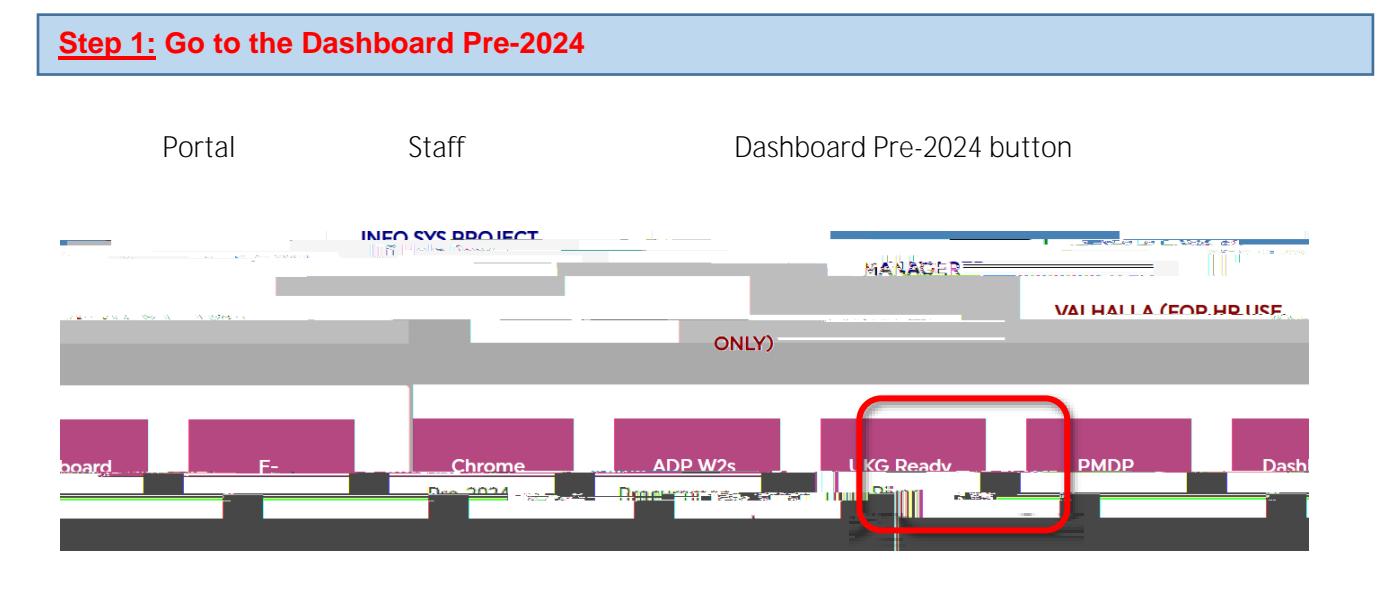

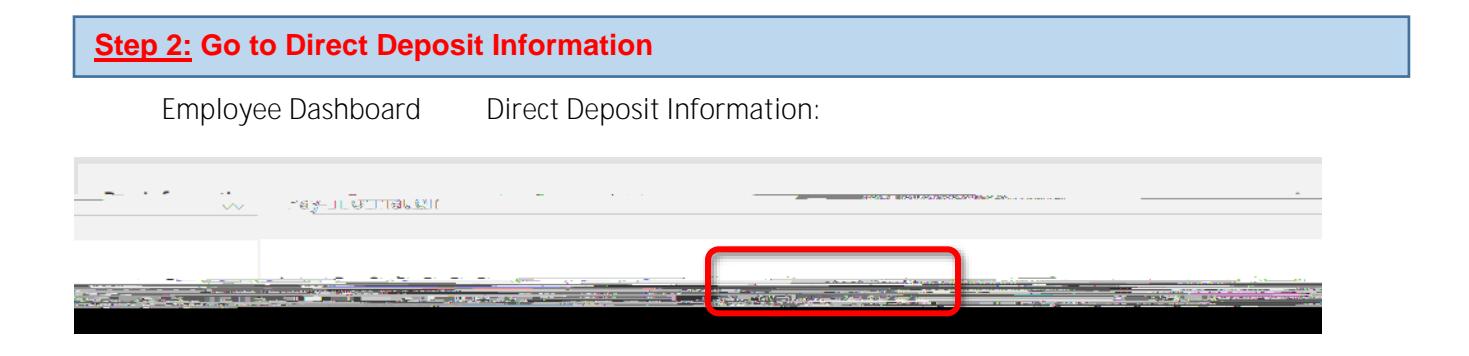

**Accounts Payable** 

**Deposit** 

**Step 3: Add a New Account**

Accounts Payable

**Accounts Payable Deposit**  $\overline{(-)}$  Delete  $(+)$  Add New . (i) You have not added an Accounts Pavable allocation vet. Click "Add New" to add an all ocation.

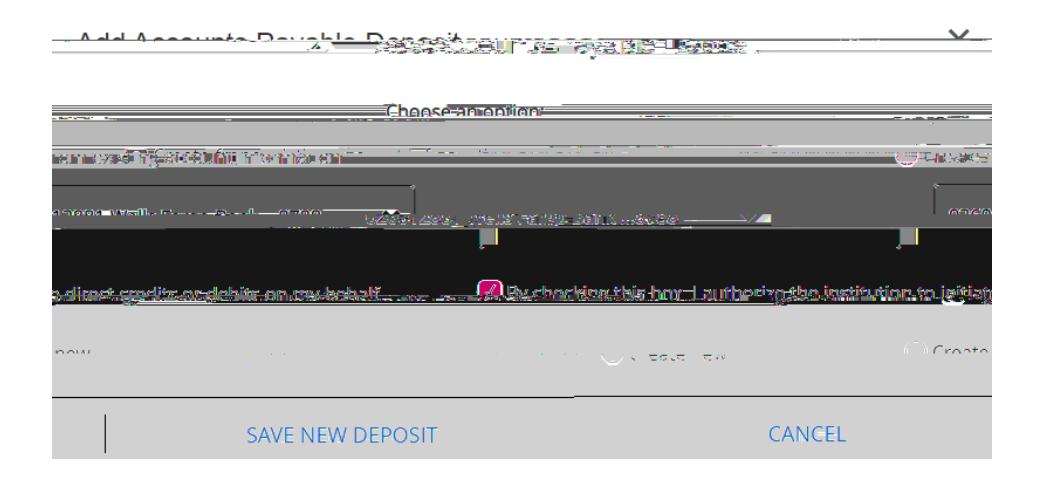

By checking this box, I authorize the institution to

**initialize direct credits or debits on my behalf. "Save Changes**" Save Changes

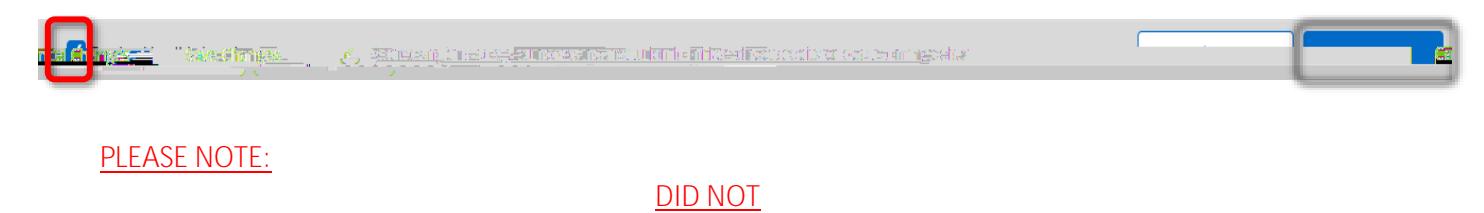

## Hello Minnie Mouse

[Payroll@pace.edu](mailto:Payroll@pace.edu) immediately.

Pogent Changes have barn model to write disact depart to be reading The about movement of the ADD **ACCOUNT AND LOW** <u>niformatic instant for the egy glows control the graph ingrational was seen as  $-$ </u> and the Theoretic manifest  $\mathbf{F}_{2n}$  , and  $\mathbf{F}_{2n}$  , and a second contract of  $\mathbf{S}$  , and a second evening of the and the components

Thanks Payroll Department payroll@pace.edu

**Create from existing account information**."